# Final Steps to Success for Give Local Midland

May 7, 2024

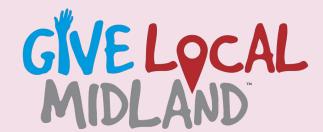

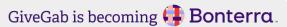

## Submit Your Questions!

This is being recorded. The recording will be available on the /trainings page by **the** end of the week.

If you have questions or comments throughout our training, please write in using your Zoom webinar attendee panel.

Introduce yourself! Name, location, organization.

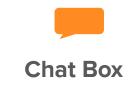

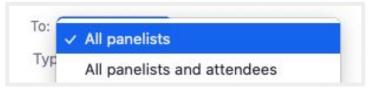

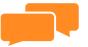

A&Q

Please input your question

Send Anonymously

Send

#### **Meet the Team**

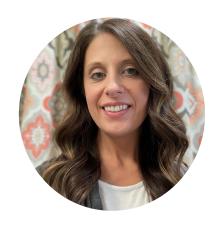

**Nickie** Senior Project Manager

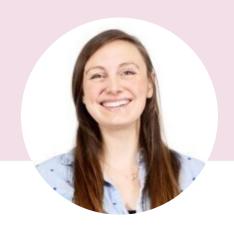

**Victoria**Project Manager

### Agenda

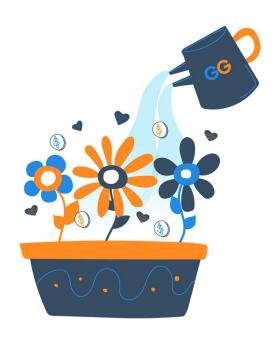

- Give Local Midland
   Updates & Reminders
  - Your Checklist for Success
  - After Give Local Midland

- Next Steps
  - Q&A

## Give Local Midland Updates and Reminders

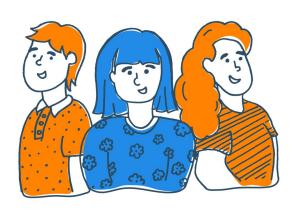

- **Givelocalmidland.org |** May 7 12am-11:59PM
- Prizes
- Social Media Feed use hashtag #GiveLocalMidland
- Downloadable graphics, templates, & other resources

#### **Your Success Checklist**

- The Perfect Profile
- Gamify with Matches & Challenges
- Engage Ambassadors
- Prepare Communications

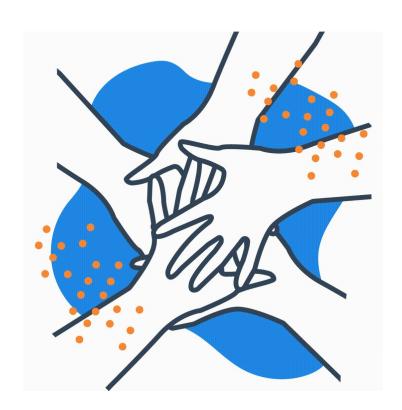

#### Is your profile complete?

#### Have you:

- Added your logo and a cover photo?
- Shared an authentic story?
- Set goals?
- Included clear calls to action?
- Featured visual content?
- Highlighted donation levels?
- Invited your fundraisers?

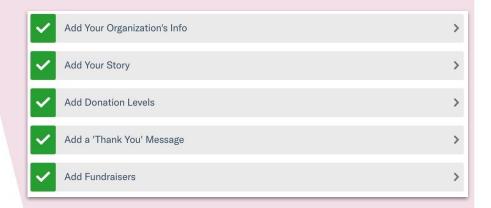

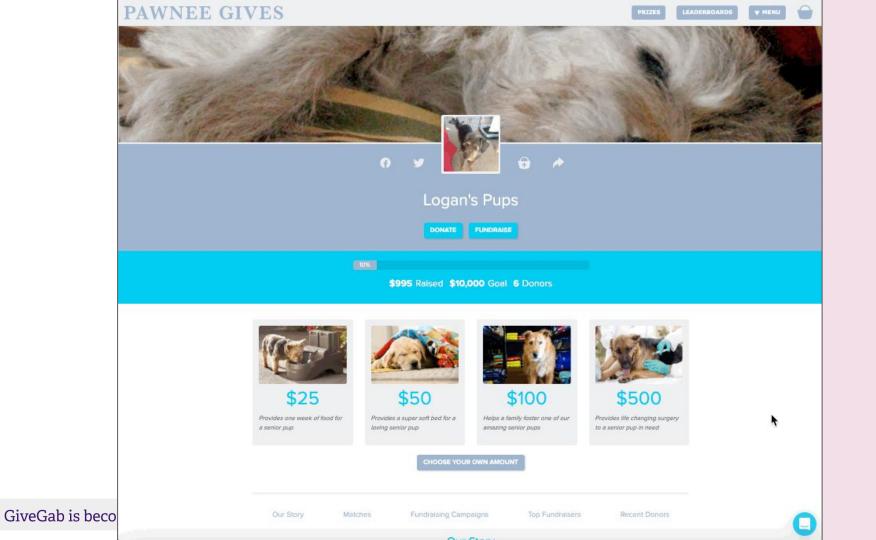

## Have you secured a matching gift?

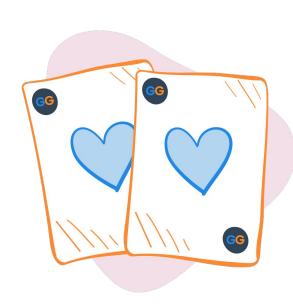

#### Why?

Organizations who set up a Match or Challenge for Give
 Local Midland in the past raised on average 3X more

#### Strategize

- Set up your match in a way that draws donor attention
- Credit the sponsors to cross-promote
- There's still time to start this year!
- First time? Keep it simple.
- **Pro Tip:** Watch the Matches & Challenges training

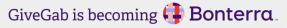

### **Your Matching To-Do List**

- Identify sponsors to ask
- Secure commitment
- Add Matches and Challenges your Give Local Midland profile
- Verify your match setup with chat support
- Curate communications to highlight your match

### **Important Tips**

- A Match or Challenge will remain active for the entire length of the set date and time parameters
- If you did not meet the amount necessary to deplete the match, but wish to release the entire sponsored amount, select "Deplete Match"
- When you no longer wish to display your match or challenge, select the "Archive" checkbox within the match or challenge editor

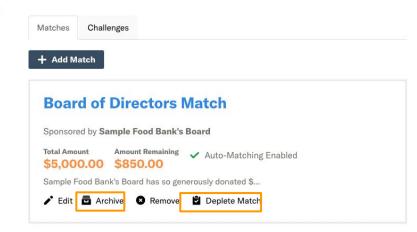

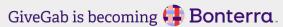

### Matches & Challenges Resources

**What are Matches and Challenges?** 

**How do I add a Matching Opportunity to my Giving Day profile?** 

How do I add a Challenge to my Giving Day profile?

### Do you have Ambassadors aka P2P Fundraisers?

- Expand your organization's reach by asking individuals to share your page
- Go one step further: Ask them host their very own fundraising page (Peer-to-Peer)
- Anyone can be an champion or a fundraiser
- Pro Tip: Watch the Peer-to-Peer Fundraiser training video

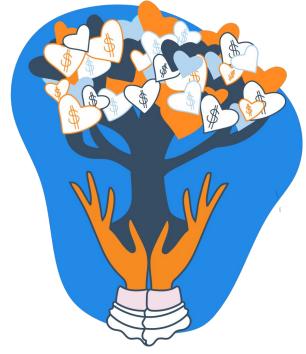

Identify Potential Fundraisers

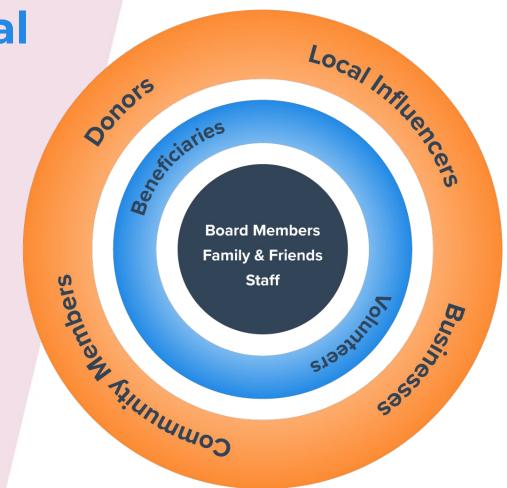

#### Setting Up For Success

- Set up a quick info session for Champions (Peer-to-Peer Fundraisers)
- Walk them through the <u>Give Local Midland Fundraiser Guide</u>
- Communicate your organization's goals
- Create a simple, suggested timeline for communications
- Provide them with the links they need to share out
- Walk Champions Fundraisers through creating their profile

# Do you have a communications plan?

- Plan your online communications ahead of the day
  - o How many posts and when?
  - What will your content look like? Examples below:
    - Announcement/Save the Date
    - Campaign Countdown
- No need to start from scratch! Customize the templates available in your Give Local Midland Nonprofit Toolkit

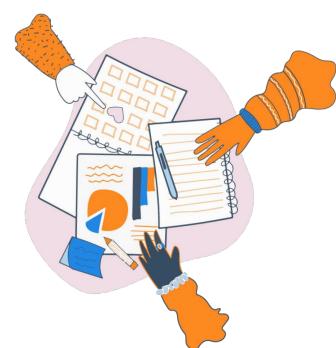

### How will you communicate?

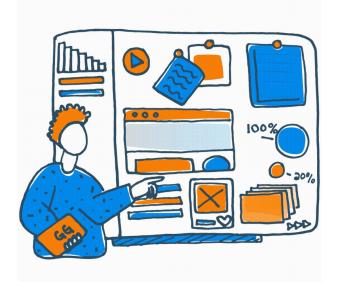

- Utilize multiple online channels
  - Social Media
  - Email and direct mail
     communications
- C.O.P.E. Create Once, Post Everywhere!
- Curate authentic visual content
- Pro Tip: Create QR codes for your profile

# Post-Give Local Midland Success

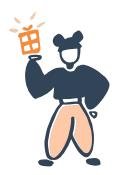

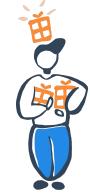

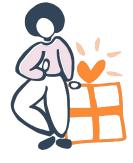

### How will you get your donations?

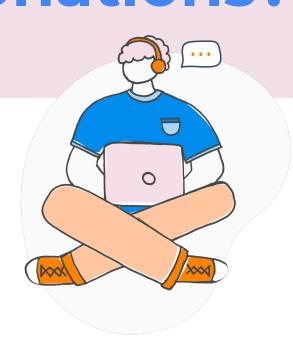

- Donations will be deposited by the
   Midland Area Community Foundation
- Reports will be shared after the giving day!

### How will you thank your donors?

- Pre-schedule general messaging to all supporters
  - Social media posts and overall success update
  - Thank You email to your organization's email list
- Follow up with individual donors
  - Access their contact information in your GiveGab Dashboard,
     keep an eye out for anonymity!
- Highlight impact of donor-funded projects with updates
  - What did these donors do for your organization as a result?
  - This outreach can happen a few weeks after

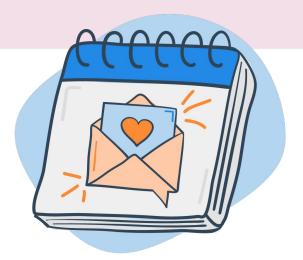

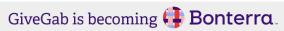

#### 'Thank You' Resources

- Customizable Email Templates and Guides for stewardship
- Sample Social Media Posts and Best Practices
- Give Local Midland Downloadable
   Graphics
- Resources for Board Members and P2P Fundraisers
- Blog Articles and How-To Videos from GiveGab

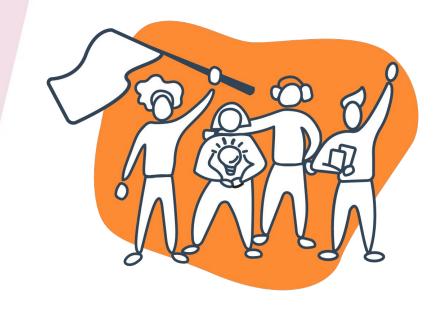

#### **Final Checklist**

- Complete your profile by April 30
  - Full Admin access will be disabled on 5/1
- Keep an eye out for important emails!
- Follow Give Local Midland on Social Media and use #GiveLocalMidland Hashtag
- Watch on-demand training course videos
- Check out the Nonprofit Toolkit

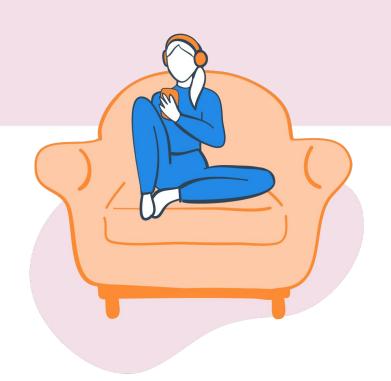

### **Key Takeaways**

- Make sure your profile reflects your story and your organization's voice
- Use authentic, visual content
- Work with your top supporters to be ambassadors or fundraisers
- Secure potential matches
- Develop a stewardship plan for your donors

### How We Support You

Visit our **Help Center** 

Check out **Our Blog** 

Send us an email at

<u>CustomerSuccess@GiveGab.com</u>

Chat with our Customer Success Team Look for the little blue chat bubble

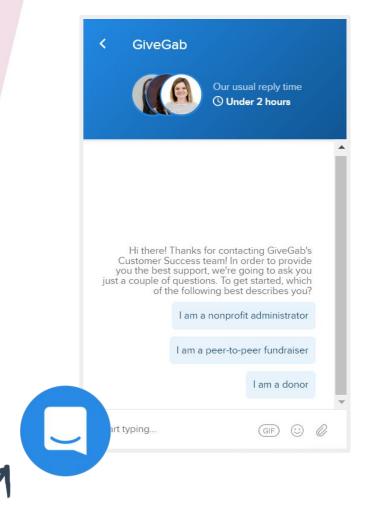

### Questions?

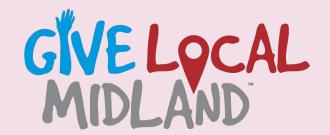

May 7, 2024